#### SKU:K115-B

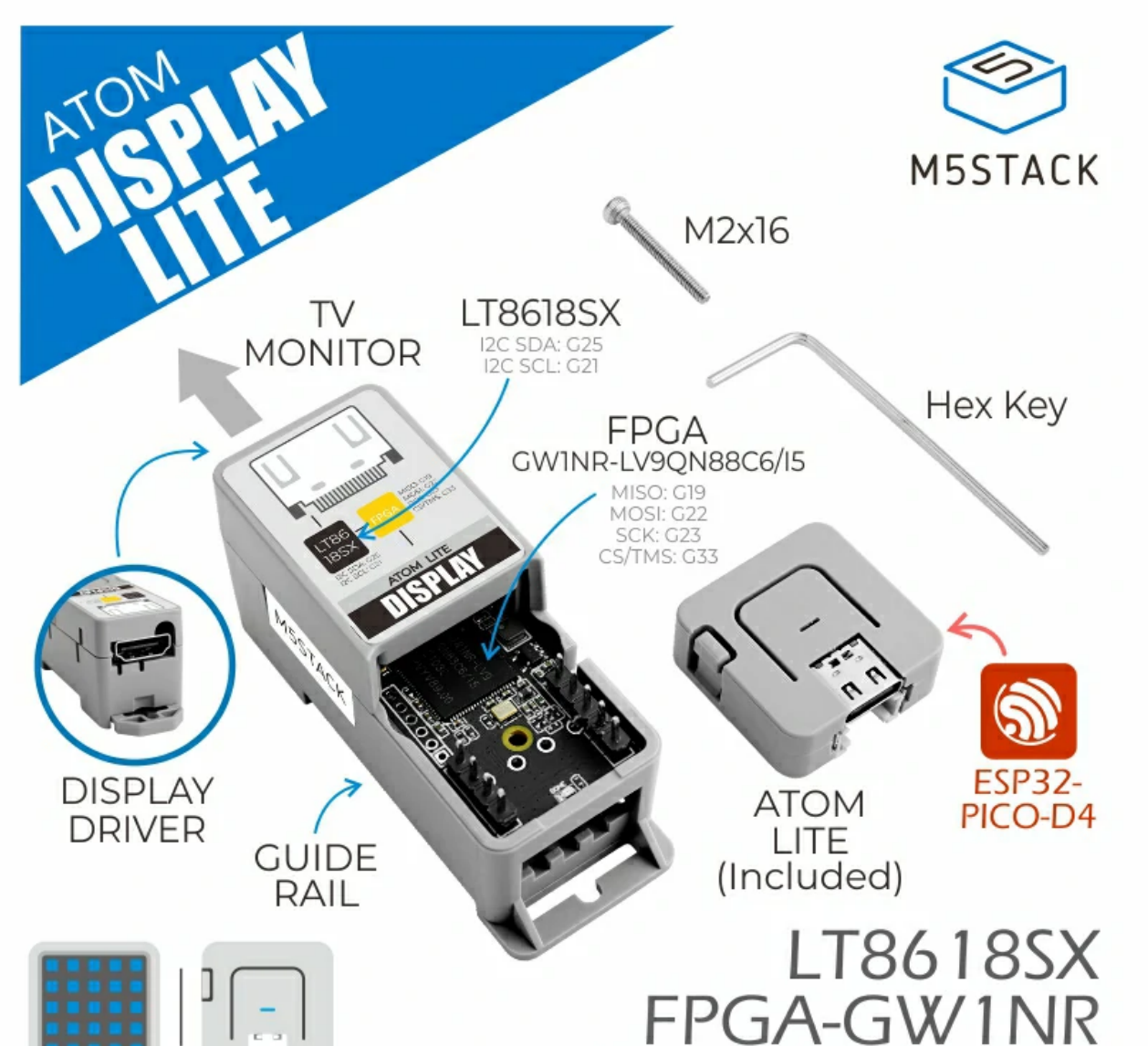

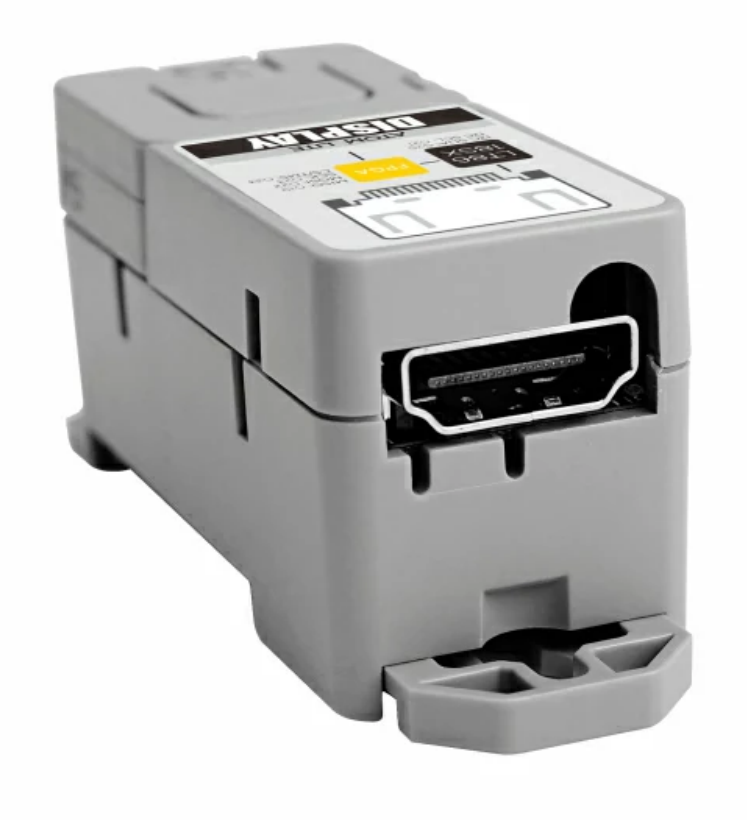

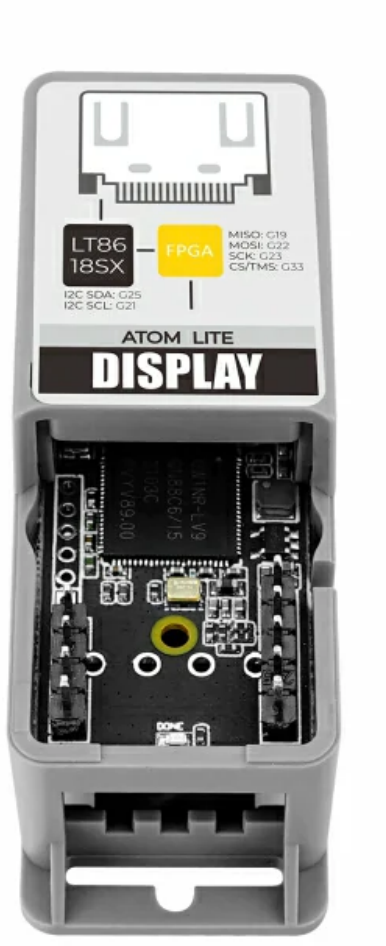

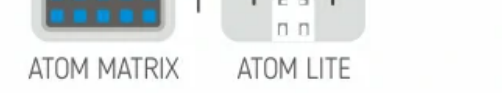

#### 64 x 24 x 29 mm

ATOM Display Lite is an all-in-one display driver kit. Use FPGA to simulate traditional SPI TFT-LCD Data output. This kit supports images at a maximum resolution of 1280 x 720 pixels (720P). Builtin LT8618SX RGB to HDMI chip supports wide range HDMI signal output. Integrate 2.4G Wi-Fi, with 4M Flash + 520KB SRAM. So small yet powerful, which can replace the traditional display driving solution.

Note: ATOM Display Lite needs to be paired with monitors with adaptive resolution scaling function.

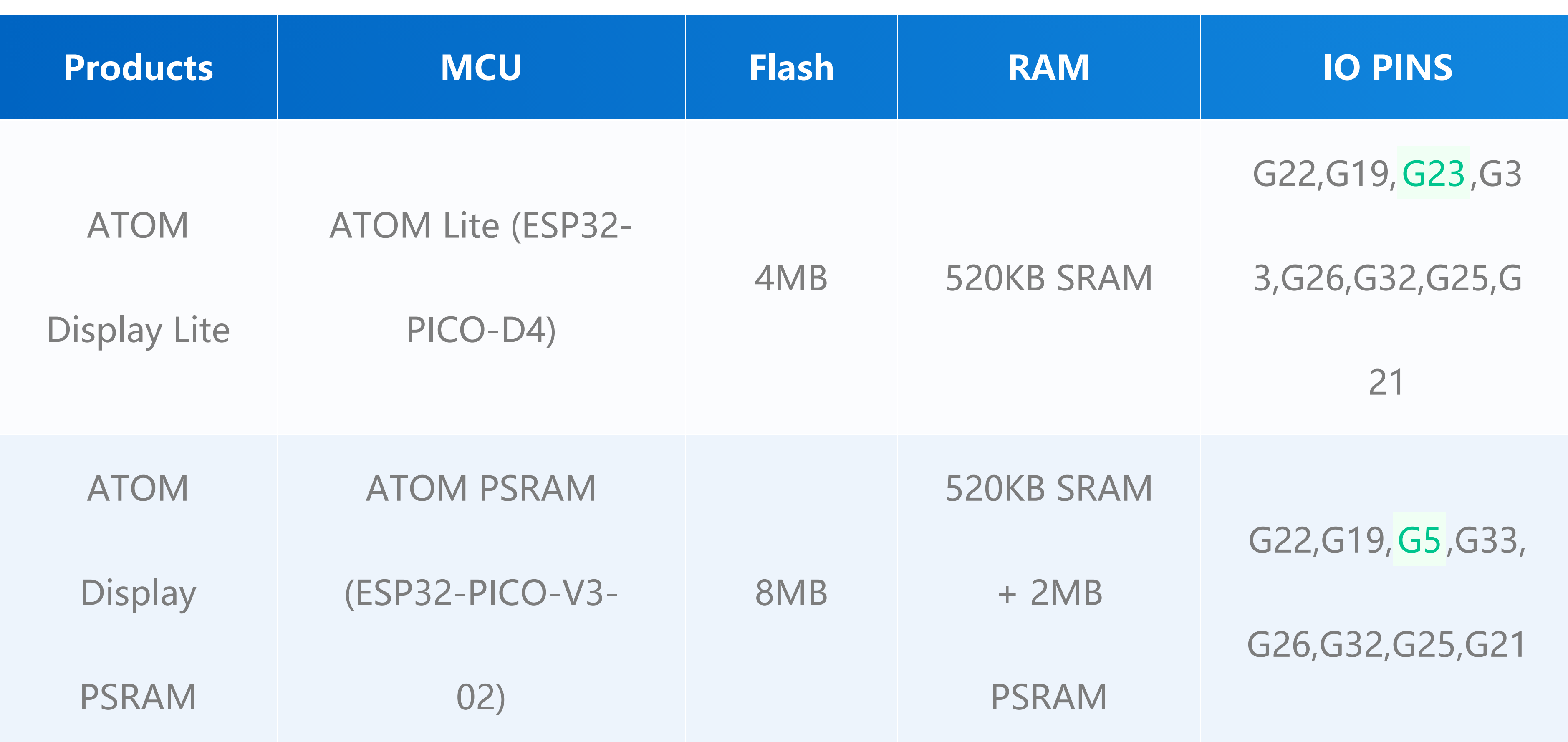

# **ATOM [Display](https://shop.m5stack.com/products/m5stack-atom-lite-lcd-display-driver-kit) Lite**

# Description

### Comparison

- All codes of FPGA and driver library are open-source
- Use FPGA (Gowin GW1NR-9C) to simulate traditional SPI TFT-LCD Data output
- Built-in LT8618SX RGB to HDMI chip (supports 24bit color depth)
- SPI interface (FPGA) + I2C interface (LT8618SX)
- Maximum 720P (1280x720) image output
- $\circ$  Multiple output modes, optimized frame rate up to 12  $\sim$  16FPS
- Built-in ATOM Lite main controller (ESP32-PICO-D4, 4MB Flash + 520KB SRAM)
- Programmable RGB LED x1, reset button x1, button x1, Grove expansion port x1
- Development platform: Arduino (UIFlow support coming soon)

HD Data Board

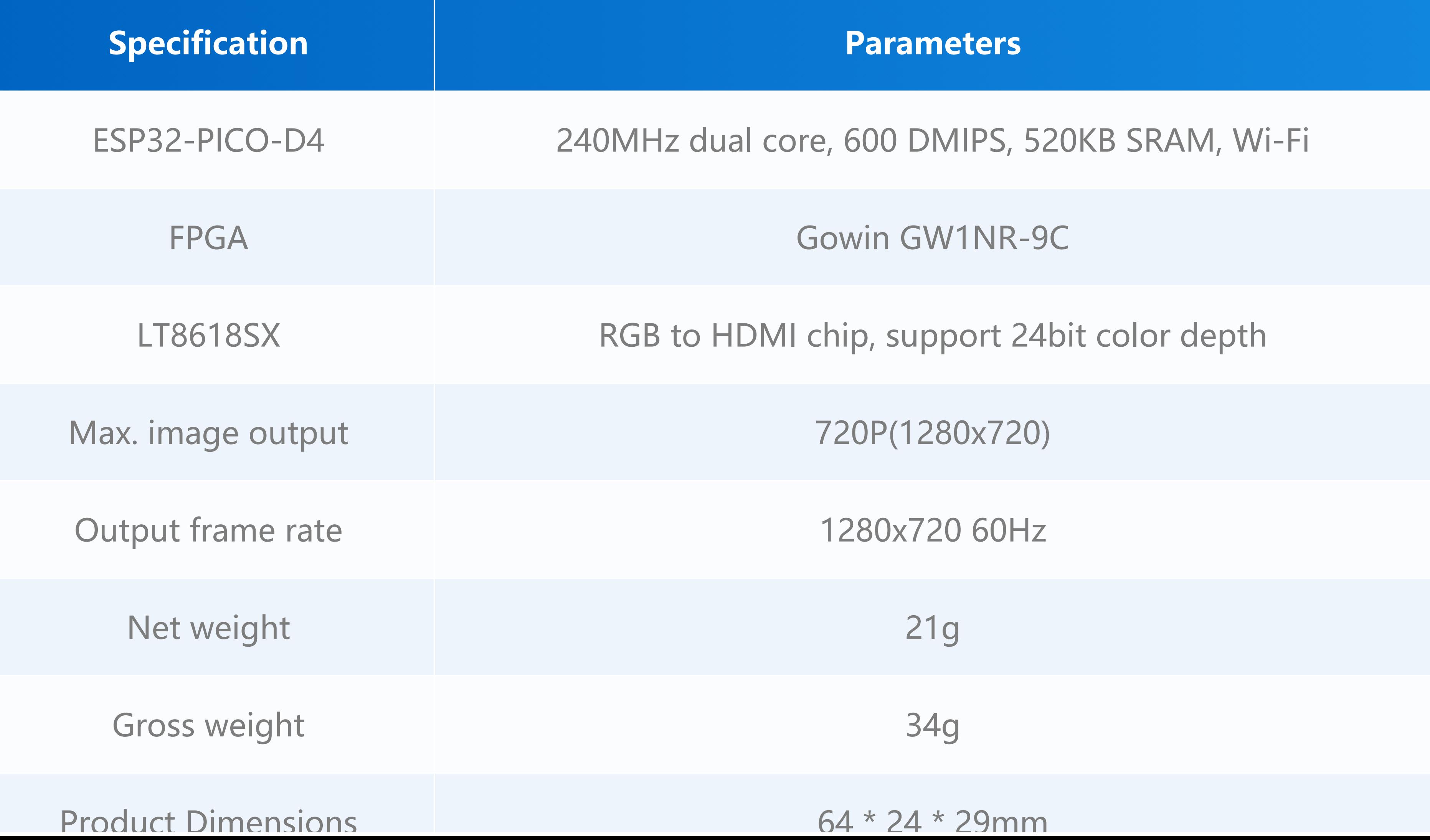

### Product Features

#### Includes

![](_page_1_Picture_11.jpeg)

o 1x ATOM Lite

o 1x ATOM Display

# Application

o Display input signal source

Specifications

![](_page_2_Picture_0.jpeg)

![](_page_2_Picture_2.jpeg)

![](_page_2_Picture_153.jpeg)

**O** LT8618SX

![](_page_2_Picture_154.jpeg)

# Pin Mapping

### Schematics

![](_page_2_Figure_7.jpeg)

#### **M5 ATOM Lite**

[ATOM Display](https://github.com/ciniml/atom_display_fpga) FPGA Design

![](_page_3_Picture_4.jpeg)

[M5GFX](https://github.com/m5stack/M5GFX) - Lib

### Structure

![](_page_3_Figure_1.jpeg)

Related Links

#### Example

#### Arduino

#### Click here to see the [M5Atom](https://docs.m5stack.com/zh_CN/quick_start/atom/arduino) & Arduino tutorial

Before using the examples in the M5GFX library, you need to change the header file to match the device you are currently using. Introduce #include <M5AtomDisplay.h> and create the example M5AtomDisplay display; as shown in the example below; `

#include <Arduino.h> #include <vector>

```
#include <M5AtomDisplay.h>
M5AtomDisplay display;
```

```
void setup(void)
{
  display.begin();
}
```

```
void loop(void)
{
  display.fillScreen(RED);
  delay(1000);
  display.fillScreen(GREEN);
  delay(1000);
  display.fillScreen(BLUE);
  delay(1000);
}
```
## FAQ